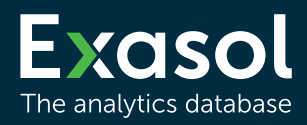

# **Empfehlungen für die Videokommunikation**

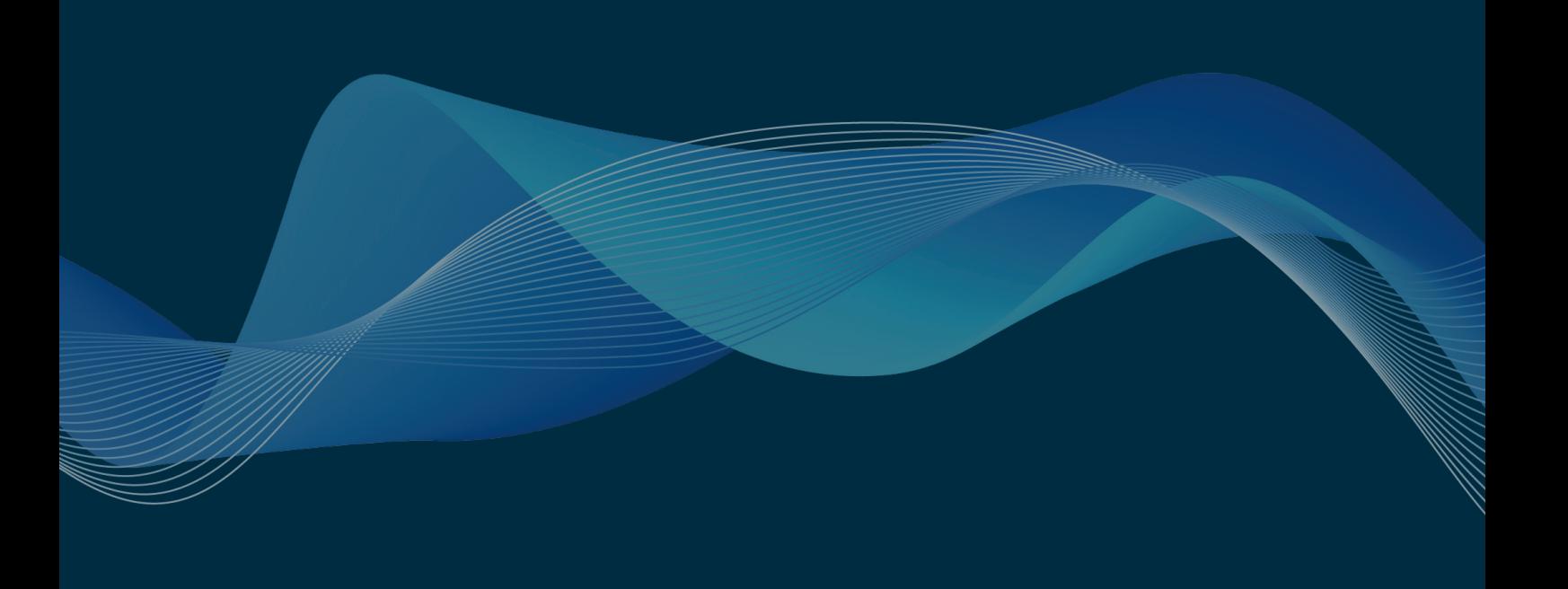

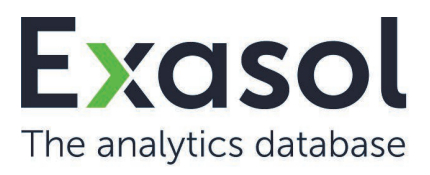

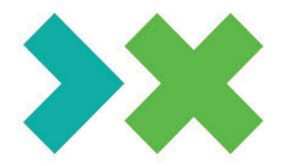

# **Empfehlungen für eine optimale Funktionsfähigkeit der Videokommunikation zur Ausübung des Auskunftsrecht nach § 131 Abs. 1 Aktiengesetz**

## 1. **Auskunftsrecht ausschließlich per Videokommunikation**

Das Auskunftsrecht nach § 131 Abs. 1 Aktiengesetz kann in der Hauptversammlung ausschließlich im Wege der Videokommunikation, d.h. im Rahmen der Ausübung des Rederechts, über das Aktionärsportal ausgeübt werden. Für die Ausübung des Rederechts wird im Aktionärsportal ein virtueller Wortmeldetisch geführt, über den Aktionäre und ihre Bevollmächtigten ihren Redebeitrag anmelden können.

### 2. **Internetzugang und Endgerät**

Für eine Videokommunikation mit ausreichender Qualität benötigen Sie einen Internetzugang. Wir empfehlen eine stabile Upload-/Download-Bandbreite von 10 Mbit pro Sekunde. Verbinden Sie Ihr Endgerät am besten über LAN-Kabel mit Ihrem Internetzugang; bei der Verwendung von WLAN achten Sie bitte auf eine stabile Verbindung.

Schließen Sie bitte nach Möglichkeit alle Anwendungen - außer dem Aktionärsportal - auf Ihrem Endgerät. Parallel geöffnete Anwendungen, die bandbreiten- und rechenintensiv sind, können den Verbindungsaufbau und die Übertragungsqualität vermindern oder sogar verhindern.

#### 3. **VPN-Verbindungen**

Bitte beachten Sie, dass es bei einer Zuschaltung über eine aktive VPN-Verbindungen (virtuelles privates Netzwerk) zu einer verminderten Übertragungsqualität Ihres Live-Auftritts kommen kann. In manchen Fällen verhindert eine aktive VPN-Verbindung den Verbindungsaufbau der

Video-Zuschaltung vollständig.

Vermeiden, bzw. deaktivieren Sie daher die VPN-Verbindung. Vermeiden Sie ferner auch einen Internet-Zugang mit einer Firewall.

#### 4. **Endgeräte**

Sie benötigen für Ihre Live-Zuschaltung ein internetfähiges Endgerät, d.h. einen Computer, ein Tablet oder ein Smartphone mit einer integrierten oder kabelgebundenen Kamera und einem Mikrofon, auf die vom Browser aus zugegriffen werden kann. Bitte benutzen Sie die Kamera möglichst im Querformat. Verwenden Sie für eine bessere Audioqualität möglichst ein Headset. Zugelassen sind alle gängigen Browser in der jeweils aktuellen Softwareversion, z.B. Microsoft Edge, Firefox, Safari, Google Chrome.

#### 5. **Vorbereitung Ihres Redebeitrags**

Um einen Redebeitrag anzumelden, klicken Sie bitte zunächst auf den Button >>Wortmeldung/Antrag<< im Aktionärsportal. In dem sich anschließend öffnenden Fenster können Sie dann auswählen, ob Sie eine Wortmeldung oder einen Antrag anmelden möchten. Tragen Sie bitte anschließend Ihren Namen, ihre E-Mail-Adresse und Ihre Telefonnummer in die dafür vorgesehen Felder ein.

Nach erfolgreicher Anmeldung und Freigabe wird Ihnen der Button >>Studio beitreten << unterhalb des Video-Bereichs, eingeblendet.

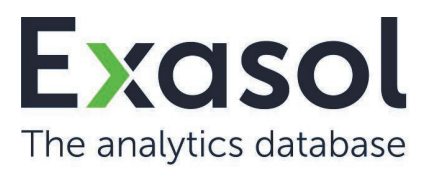

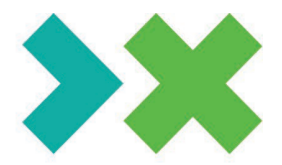

Sobald Sie den Button anklicken, gelangen Sie zum virtuellen Warteraum. Dort können Sie die Live-Übertragung der Hauptversammlung weiterhin verfolgen.

Es folgt die Überprüfung der technischen Funktionsfähigkeit Ihrer Videokommunikation.

# 6. **Überprüfung der technischen Funktionsfähigkeit**

Nachdem Sie in den virtuellen Warteraum betreten haben, werden Sie von unserem technischen Personal (Operator) empfangen.

Bitte verweilen Sie im virtuellen Warteraum, bis sich der Operator bei Ihnen meldet. Der Operator wird zusammen mit Ihnen die technische Funktionsfähigkeit der Videokommunikation überprüfen und Ihnen weitere Hinweise zum Ablauf geben.

# 7. **Live-Schaltung Ihres Redebeitrags**

Ist die Funktionsfähigkeit der Videokommunikation gegeben, werden Sie in den Live-Wartebereich geleitet. Sobald Sie vom Versammlungsleiter namentlich für Ihren Redebeitrag aufgerufen werden, können mit Ihrem Redebeitrag beginnen.

Nachdem Sie Ihren Redebeitrag beendet haben, wird Ihre Live-Zuschaltung deaktiviert. Sie werden im Anschluss zur Live-Übertragung der Hauptversammlung zurückgeführt, bei der Sie die Beantwortung Ihrer Fragen durch den Versammlungsleiter und den Vorstand verfolgen können. Sollten Sie ein weiteres Mal sprechen wollen, melden Sie bitte erneut über den Button >>Wortmeldung/Antrag<< im Aktionärsportal eine Wortmeldung an.

## **Tipps für Ihren Live-Auftritt**

- 1. Kleidung: Vermeiden Sie bitte kleinkarierte Jacken/Blusen, da diese Muster im Kamerabild einen Moiré-Effekt (Flimmern) erzeugen könnten.
- 2. Umgebung: Achten Sie auf eine ruhige Umgebung mit möglichst wenig Störgeräuschen. Platzieren Sie Ihr Endgerät, wenn möglich, auf einem festen Untergrund und versuchen Sie ruckartige Bewegungen der Hände, die zu Verwacklungen führen können, zu vermeiden.
- 3. Beleuchtung: Berücksichtigen Sie bitte, sich selbst beim Sprechen gut auszuleuchten (z.B. mit einer Lampe, die das Gesicht angenehm hell ausleuchtet). Vermeiden Sie helle Lichtquellen in Ihrem Hintergrund, bzw. von der Seite, wie z.B. ein helles Fenster.
- 4. Kameraposition: Platzieren Sie Ihre Kamera, wenn möglich so, dass Sie selbst in der Mitte des Bildes zu sehen sind und frontal in die Kamera sehen können. Stellen Sie die Kamera im 16:9 Querformat ein.
- 5. Sonstiges: Mobiltelefone bitte stumm stellen und nicht direkt auf das Endgerät legen, da sonst Störungen verursacht werden könnten. E-Mail-Programme und Messenger-Dienste außerhalb des Internetservice für Aktionäre, bitte nach Möglichkeit auf dem Endgerät beenden, damit Benachrichtigungen vermieden werden, die Sie von Ihrem Live-Auftritt ablenken und in der Übertragung hörbar sein könnten.